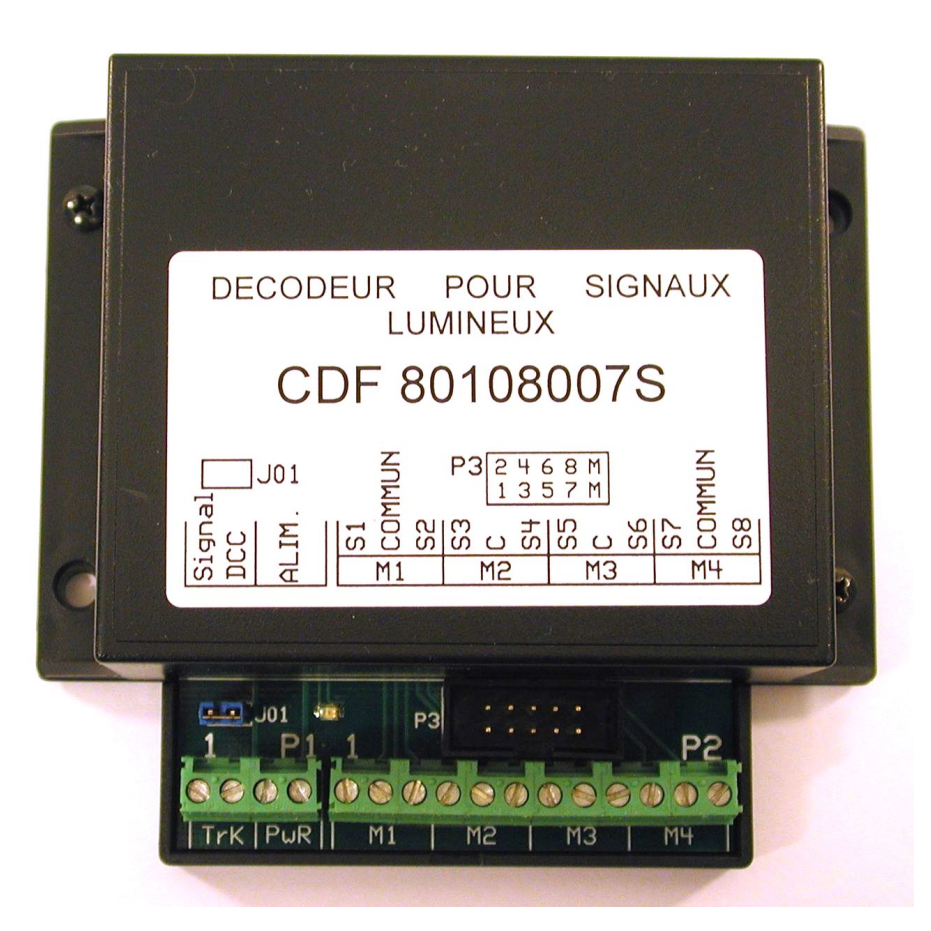

# **Décodeur pour commande de signaux lumineux**

#### **GENERALITES**

Ce décodeur permet la commande de signaux lumineux dans le cadre d'un réseau à commande digitale utilisant le protocole DCC.

Ce décodeur dispose de huit sorties qui peuvent chacune alimenter un feu. Si les feux sont munis de leds, **la borne commune du signal doit être le pôle positif.**

Ce décodeur assure l'allumage et l'extinction progressive des feux pour simuler l'inertie des lampes basse tension, chaque sortie peut être configurée pour un fonctionnement clignotant,

Les huit sorties peuvent être utilisées pour commander des signaux à 2, 4, 6 ou 8 feux,

Ce décodeur est muni de huit entrées auxiliaires permettant la commande locale des feux,

Ce décodeur à été validé à ce jour avec les centrales digitales suivantes : ESU EcoS, UHLENBROCK Intellibox, LENZ SET90-100, ZIMO MX1 MX31ZL, ROCO Multimaus et Z21, ainsi qu'avec les logiciels STP, RRTC et WINDIGIPET,

CDF 22 rue CANTIN

Dimensions : 100 x 89 x 35 mm, livré monté en boitier.

Alimentation : 12 à 16V courant alternatif ou continu, ou à défaut par la tension de voie DCC.

Courant consommé : au repos 15 mA.

Courant maximum par sortie 600 mA.

Courant maximum pour l'ensemble des sorties 1000 mA.

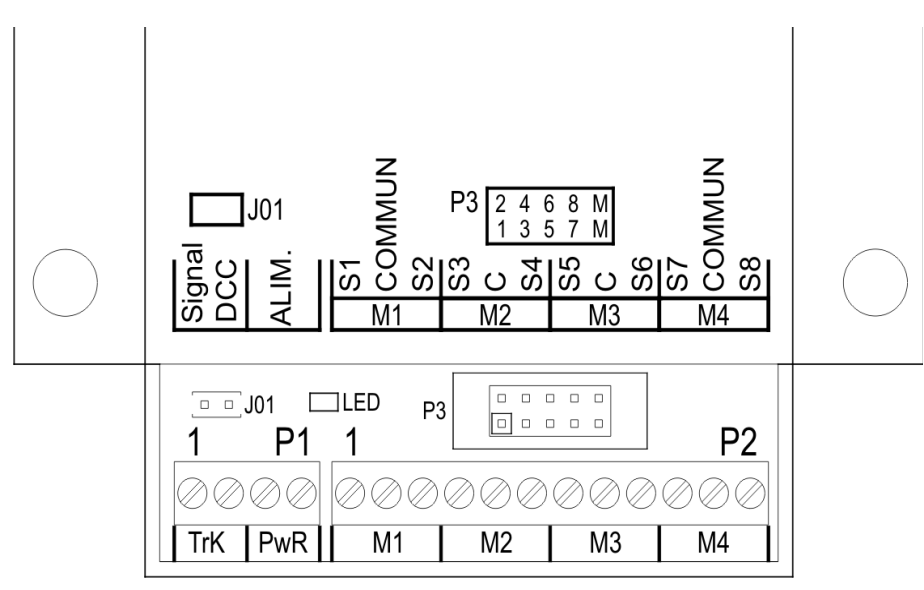

### **DESCRIPTION**

Le décodeur est pourvu de plusieurs connecteurs et borniers :

P1 qui reçoit les commandes venant du circuit de voie principal du réseau DCC sur les bornes 1 et 2 (TRK) , et qui doit être connecté à une source d'alimentation sur les bornes 3 et 4.

P2 qui sera connecté aux signaux.

P3 est un connecteur qui peut être relié à des boutons-poussoirs pour permettre une commande locale des signaux, en bénéficiant bien entendu des fonctions d'allumage progressif et de clignotement.

Derrière le connecteur P1, on trouve un cavalier J01 qui devra être retiré pendant la programmation, puis réinstallé ensuite pour empêcher toute modification intempestive de la configuration.

Enfin, une diode électroluminescente jaune est présente entre le cavalier J01 et le connecteur P3, cette diode est utilisée comme indicateur d'état.

Lors de la première mise en service, ce décodeur doit être configuré, cette configuration sera mémorisée dans les variables de configuration du décodeur (CV), en utilisant les mêmes outils de programmation que pour la configuration des décodeurs de locomotives.

### **PRINCIPE**

Pour la commande des accessoires, le protocole DCC NMRA a été conçu en pensant à des accessoires à deux états comme des aiguilles simples ou des signaux à deux feux, chaque décodeur assurant la commande de 4 accessoires au moyen de deux sorties appairées.

Dans le cas des signaux lumineux, avec plus de 2 feux, on regroupera plusieurs paires de sorties pour commander un signal. A cette fin le protocole DCC NMRA a prévu que chaque sortie à l'intérieur d'une paire peut être activée ou désactivée séparément. Malheureusement rares sont les centrales qui offrent cette possibilité, avec ces centrales, on utilisera le MODE 0.

Pour les autres centrales ce décodeur offre d'autres modes d'exploitation, pour lesquels on indique au décodeur le nombre de sorties utilisées pour chaque signal connecté. Le nombre de sorties utilisées correspond au nombre d'images que le signal doit pouvoir présenter. Ceci permet au décodeur, lorsqu'il reçoit un ordre d'allumage d'un feu, d'éteindre automatiquement les autres feux du même signal.

Ainsi l'action sur une seule touche de commande d'accessoire entrainera la sélection d'une image du signal.

### **ADRESSAGE**

Chaque décodeur d'accessoire doit avoir sa propre adresse ce qui lui permet de sélectionner les ordres qui lui sont destinés.

Cette adresse peut prendre une valeur allant de 1 à 511, et chaque décodeur permettant la commande de 8 feux, il est possible de commander jusqu'à 4088 feux.

Le décodeur d'adresse 1 commande les accessoires dont les numéros vont de 1 à 4,

Le décodeur d'adresse 2 commande les accessoires dont les numéros vont de 5 à 8,

Le décodeur d'adresse 3 commande les accessoires dont les numéros vont de 9 à 12, etc …

Attention, certaines centrales permettent la commande des accessoires à partir du numéro d'accessoire, d'autres à partir de l'adresse du décodeur.

A noter : dans le cas des Multimaus et Z21 de ROCO, il y a une erreur dans le plan d'adressage, cette centrale considère que l'accessoire 1 est contrôlé par la sortie 1 du décodeur d'adresse 0, ce qui entraine un décalage de 4 entre les numéros d'accessoires vus depuis cette centrale, et ce que prévoit la norme, ainsi l'aiguille qui serait vue sous le numéro 9 par une autre centrale sera vue au numéro 13 avec la Multimaus ou la Z21.

### **VARIABLES DE CONFIGURATION**

Les variables de configuration (CV) sont les paramètres de réglage des décodeurs, leurs valeurs permettent d'adapter le fonctionnement du décodeur à une utilisation particulière,

Les variables de configuration peuvent être modifiées par l'utilisateur à l'aide de la fonction de programmation de la centrale, les réglages effectués sont mémorisés dans chaque décodeur,

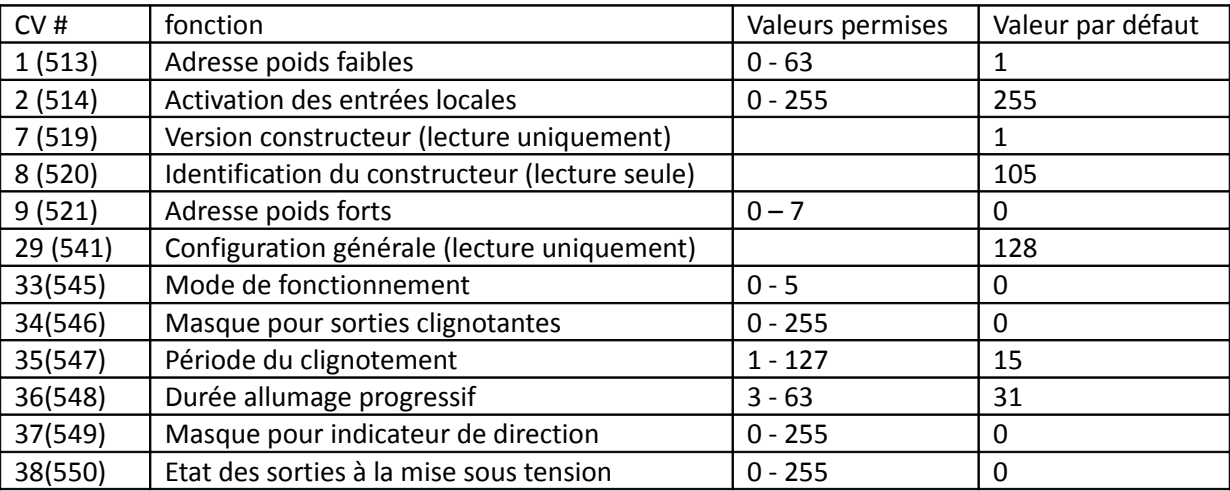

Les variables de configuration suivantes sont utilisées par ce décodeur :

La norme DCC ayant récemment évolué à ce sujet, chaque CV peut être atteinte sous deux numéros différents, par exemple CV29 ou CV541 pour la configuration générale.

L'adresse du décodeur est mémorisée dans les CV #1 et #9. La CV #1 contient les 6 bits de poids faibles et la CV #9 contient les 3 bits de poids fort.

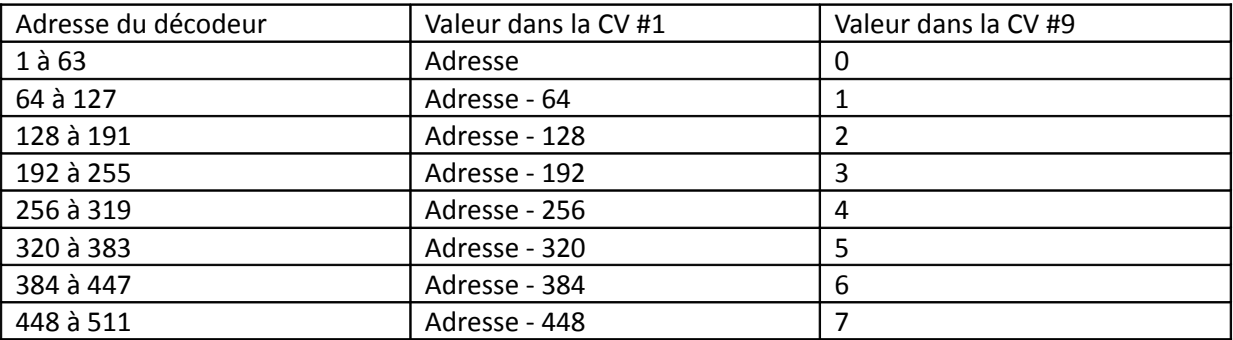

Certaines centrales modernes comme celles de ZIMO ont dans leurs outils de programmation, un mode spécifique pour l'adressage auquel on donne l'adresse choisie pour le décodeur et la centrale assure automatiquement la mise à jour des CV #1 et #9. Avec les autres centrales, il faut déterminer les valeurs des CV #1 et #9 à l'aide du tableau ci-dessus, puis programmer ces deux valeurs dans le décodeur.

La **CV #2** permet d'autoriser ou non les **commandes locales** via le connecteur P3. Chaque bit de la CV #2 contrôle une des entrées, le bit 0 contrôle l'entrée 1, le bit 1 contrôle l'entrée 2, etc … Si le bit est à 0 l'entrée locale est désactivée, si le bit est à 1 l'entrée locale est activée. Par défaut (en sortie d'usine) la CV #2 est à 255, les 8 entrées locales sont activées.

La **CV #33** permet de choisir le **mode de fonctionnement** du décodeur,

Le **mode 0** permet l'activation ou la désactivation de chaque sortie individuellement, il correspond au fonctionnement prévu par la norme DCC – NMRA, qui est n'est disponible que sur peu de centrales, celles qui permettent pour les accessoires, de choisir entre une commande par paires de sorties ou une commande individuelle, sortie par sortie. Le mode 0 convient au fonctionnement avec les centrales ZIMO et avec le logiciel STP,

Les modes 1 à 5 se traduisent par un fonctionnement différent :

Le **mode 1** permet la commande de **4 signaux à 2 feux**,

Le **mode 2** permet la commande de **2 signaux à 4 feux**,

Le **mode 3** permet la commande d'**un signal à 8 feux**,

Le **mode 4** permet la commande de **2 signaux à 2 feux** et d'**un signal à 4 feux**,

Le **mode 5** permet la commande d'**un signal à 2 feux** et d'**un signal à 6 feux**,

Dans les modes 1 à 5, l'allumage d'un feu entraîne automatiquement l'extinction des autres feux du même signal, Lorsque l'on utilise des signaux avec un nombre de feux impair, la sortie qui suit est perdue, ainsi un signal à trois feux mobilise 4 sorties,

La **CV #34** permet de rendre individuellement chaque sortie **fixe** ou **clignotante** , Chaque bit de la CV #34 contrôle une des sorties, le bit 0 contrôle la sortie 1, le bit 1 contrôle la sortie 2, etc … Si le bit est à 0 la sortie correspondante est fixe, si le bit est à 1 la sortie correspondante est clignotante. Par défaut (en sortie d'usine) la CV #34 est à 0, les 8 sorties sont fixes.

La **CV #35** permet de régler le rythme du **clignotement**, plus la valeur est élevée, plus le clignotement est lent.

La **CV #36** permet de régler la durée de l'**allumage** et de l'**extinction progressive**, plus la valeur est élevée plus la transition et longue.

La **CV #37** permet d'affecter des sorties à un **indicateur de direction** avec les modes 1 à 5. Le signal indicateur de direction est un groupe de feux blanc alignés horizontalement, le nombre de feux allumés indique la direction géographique. Pour chaque décodeur, un seul signal peut être configuré comme indicateur de direction.

**La CV #38** permet de fixer l'état de chaque sortie à la mise sous tension. Chaque bit de la CV #38 contrôle une des sorties, le bit 0 contrôle la sortie 1, le bit 1 contrôle la sortie 2, etc … Si le bit est à 0 la sortie correspondante est éteinte, si le bit est à 1 la sortie correspondante est allumée. Par défaut (en sortie d'usine) la CV #38 est à 0, les 8 sorties sont éteintes.

#### **EXEMPLES de configuration pour un INDICATEUR DE DIRECTION :**

MODE 1 : 2 feux en S1-S2 => CV37=3, 2 feux en S3-S4 => CV37=12, 2 feux en S5-S6 => CV37=48, 2 feux en S7-S8 => CV37=192

MODE 2 : 4 feux en S1-S4 => CV 37=15, 4 feux en S5-S8 => CV37=240

MODE 3 : 8 feux en S1-S8 => CV37=255

MODE 4 : 2 feux en S1-S2 => CV37=3, 2 feux en S3-S4 => CV37=12, 4 feux en S5-S8 => CV37=240

MODE 5 : 2feux en S1-S2 => CV37=3, 6 feux en S3-S8 => CV37=252

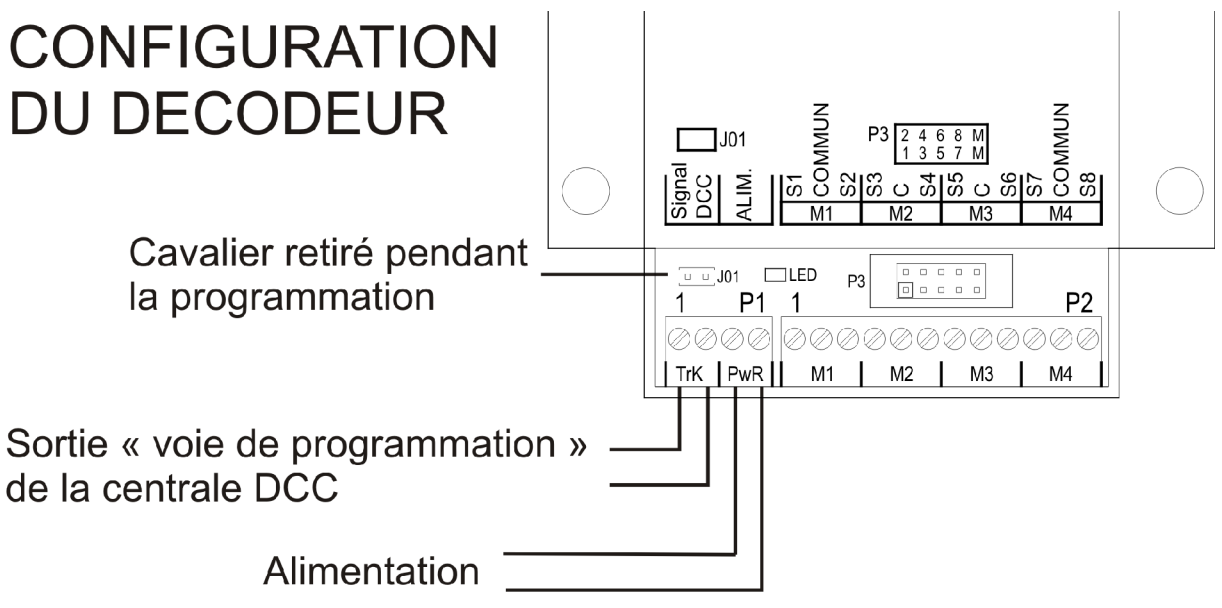

Pour réaliser la **configuration du décodeur**, celui-ci devra être relié à la sortie « **voie de programmation** » de la centrale DCC (bornes 1 et 2 du connecteur P1) ainsi qu'à une source d'alimentation (bornes 3 et 4 du connecteur P1).

Le cavalier J01, qui assure la protection contre des modifications intempestives de la configuration devra être déposé. Tant que ce cavalier est en place, le décodeur ignore toutes les instructions de programmation en mode « programmation sur la voie de programmation ».

Il vous faut alors utiliser votre centrale DCC pour donner son adresse au décodeur (CV # 1 et #9), et éventuellement agir sur les CV #2 , 33, 34, 35 et 36 qui contrôlent le fonctionnement du décodeur.

Lorsque la configuration est terminée, ne pas oublier de remettre en place le cavalier J01. Seule la CV #2 reste alors accessible en écriture, et uniquement en mode « programmation sur la voie principale ». Parmi les centrales mentionnées plus haut, seules les centrales ESU et ZIMO permettent l'écriture des CV en mode « programmation sur la voie principale » pour les décodeurs d'accessoires.

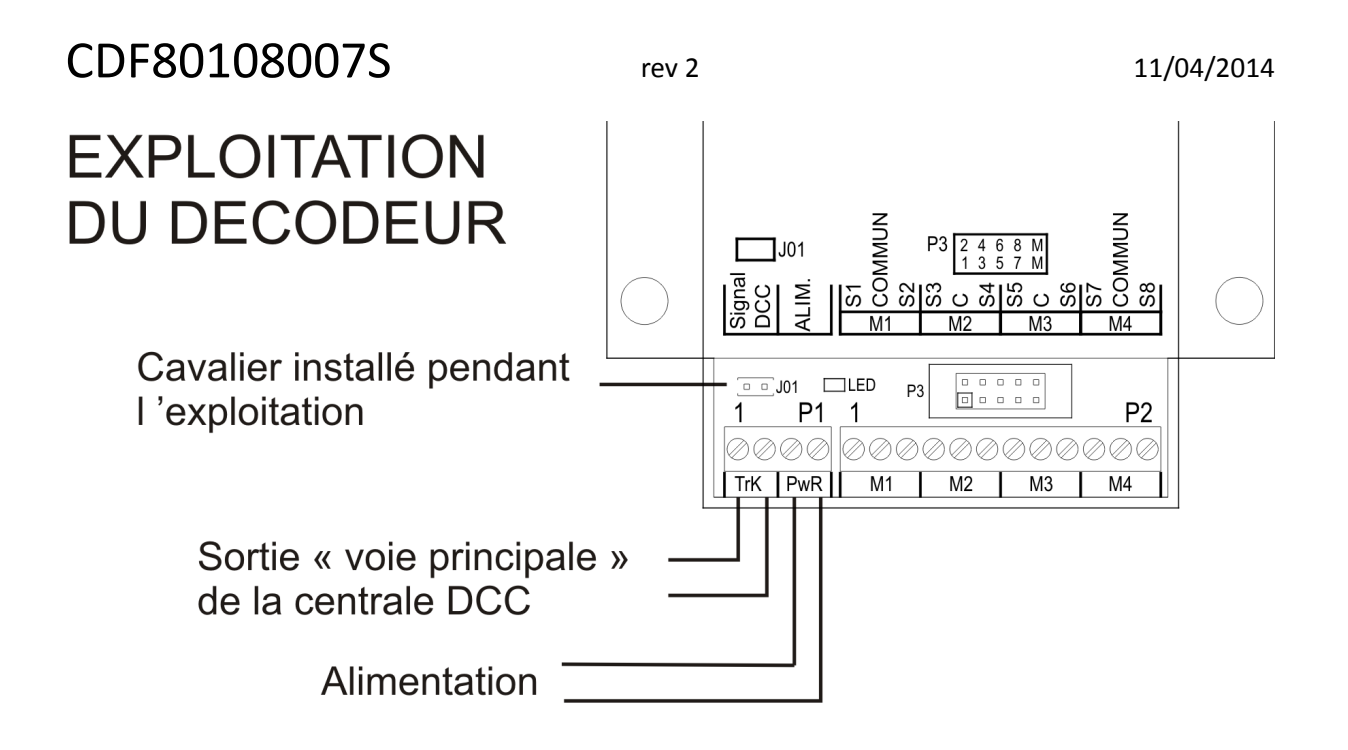

Lors de la mise en service du décodeur, celui-ci devra être relié à la sortie « voie principale » de la centrale DCC pour recevoir les instructions (bornes 1 et 2 du connecteur P1), ainsi qu'à une alimentation délivrant une tension alternative ou continue de 12 à 16V (bornes 3 et 4 du connecteur P1). On vérifiera que le cavalier de protection J01 a bien été remis en place. Enfin les signaux seront reliés aux bornes du connecteur P2.

La led indicateur d'état doit s'allumer de manière fixe, dès la mise sous tension. La led s'éteint brièvement lors de la réception d'une commande destinée à ce décodeur. En cas de surintensité sur une sortie, toutes les sorties sont mises hors tension et cet état est signalé par le clignotement de la led du décodeur pendant quelques secondes.

### **CONNEXION AUX SIGNAUX :**

#### **MODE 0 :**

Les huit sorties S1 à S8 sont disponibles et affectées librement par l'utilisateur.

En règle générale, le feu qui correspond à l'image du signal fermé doit être relié à la première sortie du groupe.

#### **EXEMPLES**

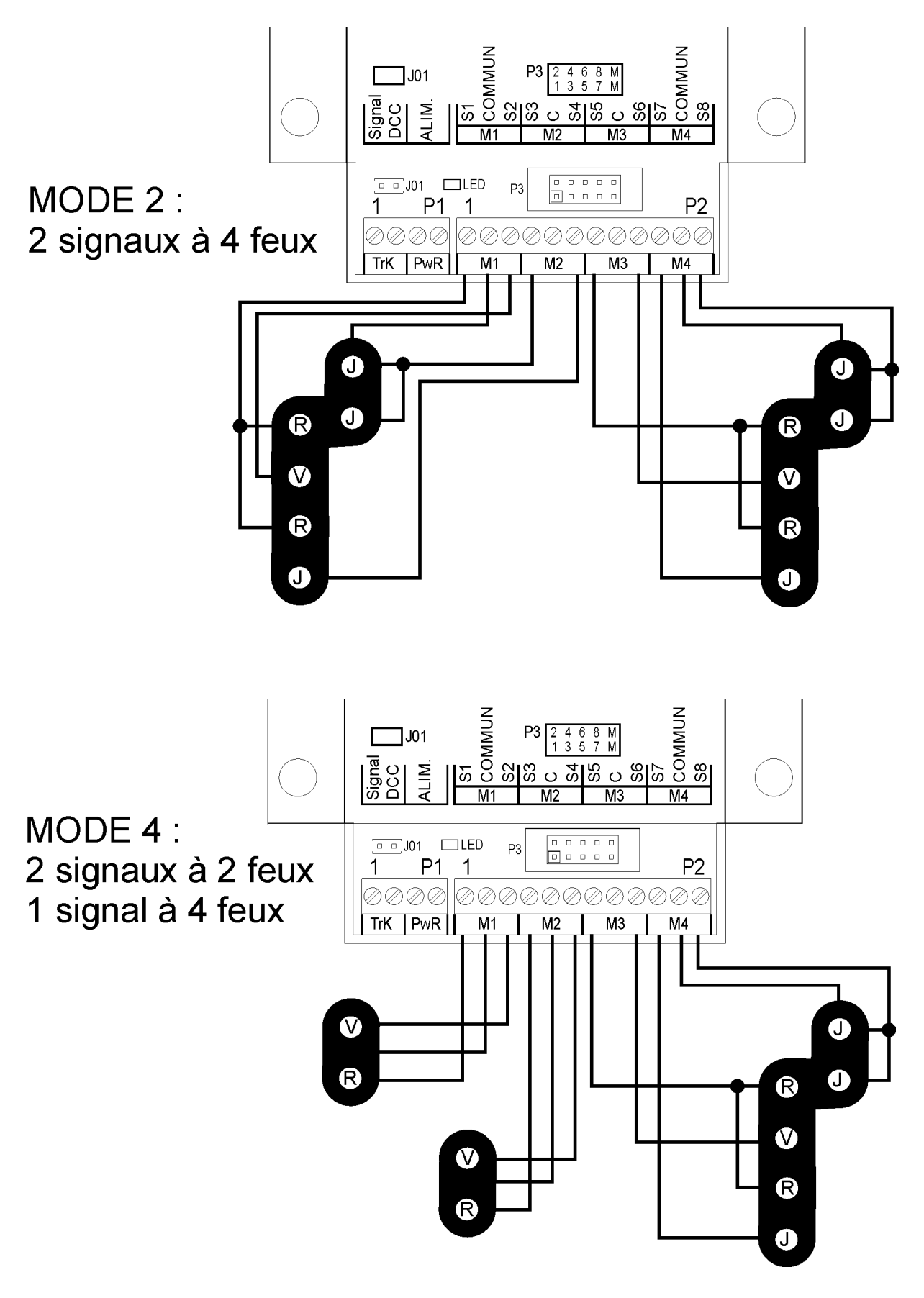

**MODE 5 :** Les sorties S1 et S2 sont utilisées pour le signal à 2 feux, les sorties S3 à S8 pour le signal à 6 feux.

### **CAS PARTICULIERS**

#### CARRE et SEMAPHORE :

Si un signal doit présenter alternativement le carré ( 2 feux rouge) et le sémaphore ( 1 seul rouge) on utilisera deux sorties pour générer ces deux images en intercalant des diodes dans la liaison entre le signal et le décodeur.

#### FIXE et CLIGNOTANT :

Si un feu d'un signal doit alternativement être présenté fixe ou clignotant, on utilisera deux sorties connectées en parallèle pour ce feu, l'une des sorties sera configurée pour un fonctionnement fixe et l'autre pour un fonctionnement clignotant.

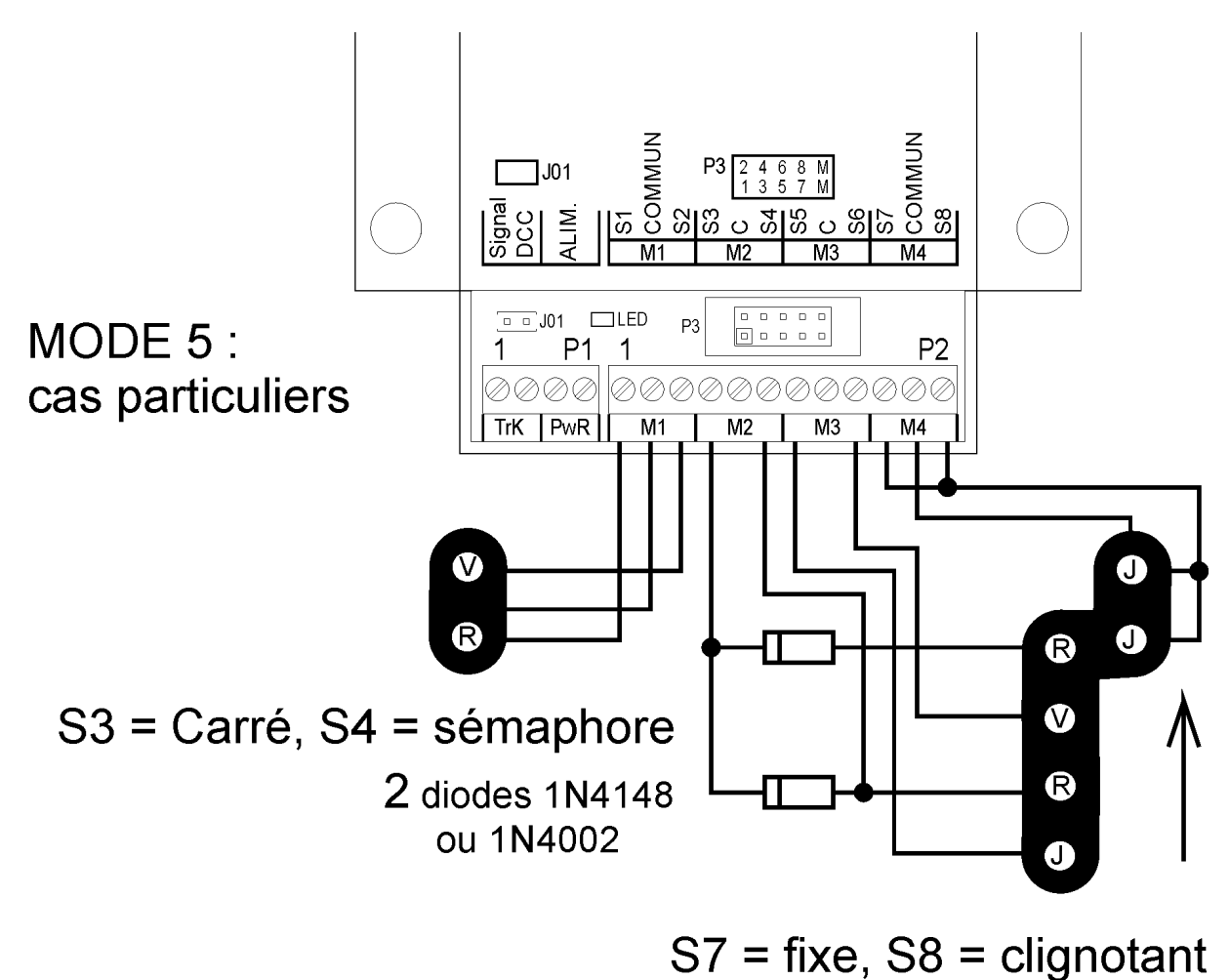

Configuration pour S8 clignotant : CV 34 = 128.

#### CARRE ET SEMAPHORE AVEC OEILLETON:

L'œilleton sera alimenté à l'aide de diodes pour obtenir l'allumage de l'œilleton, ,lorsque le carré n'est pas présenté.

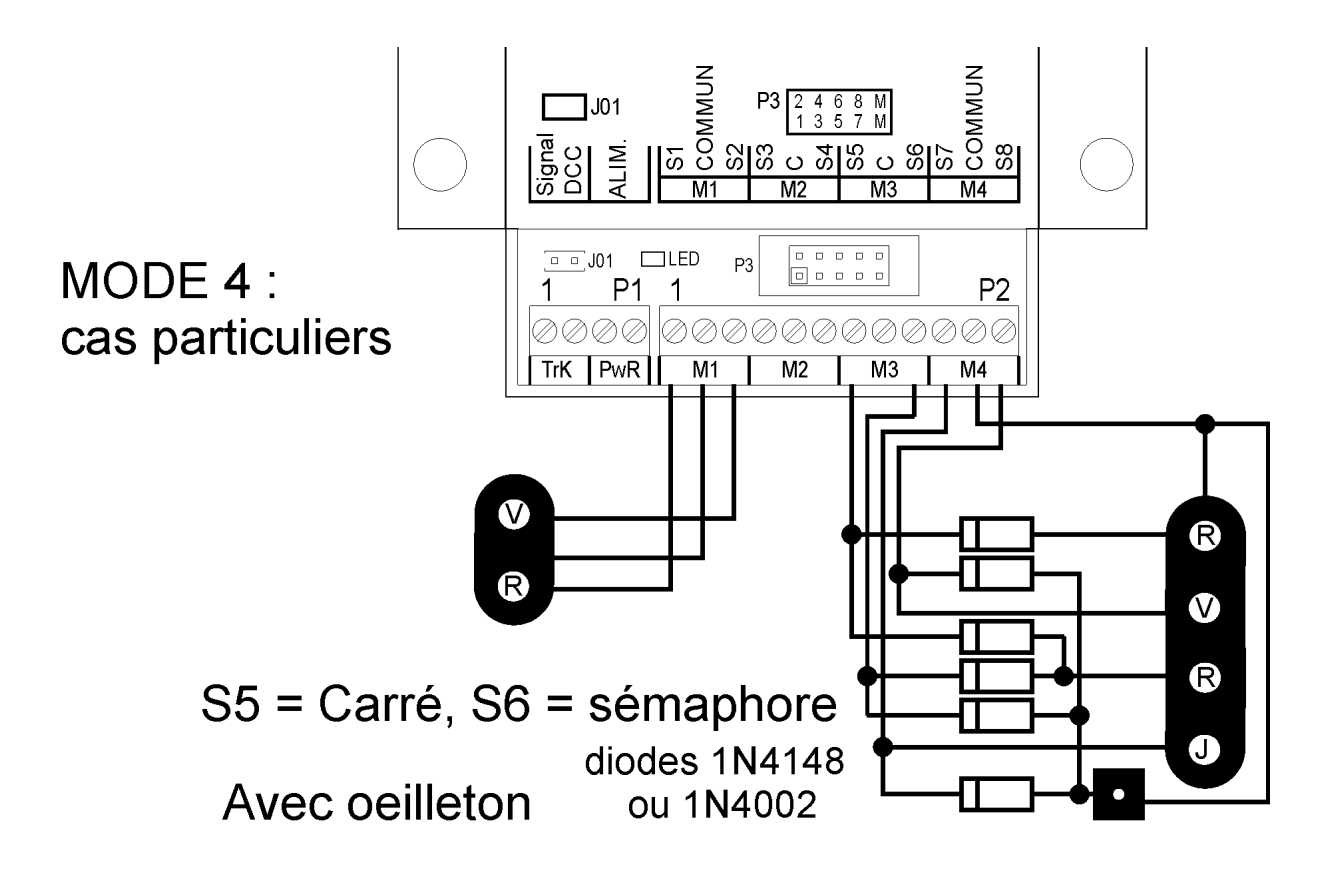

#### INDICATEUR de DIRECTION :

L'indicateur de direction (groupe de feux blancs alignés horizontalement) devra être traité comme un signal indépendant. Les feux du signal seront reliés directement aux sorties du décodeur. Le nombre de feux allumés indique la direction géographique.

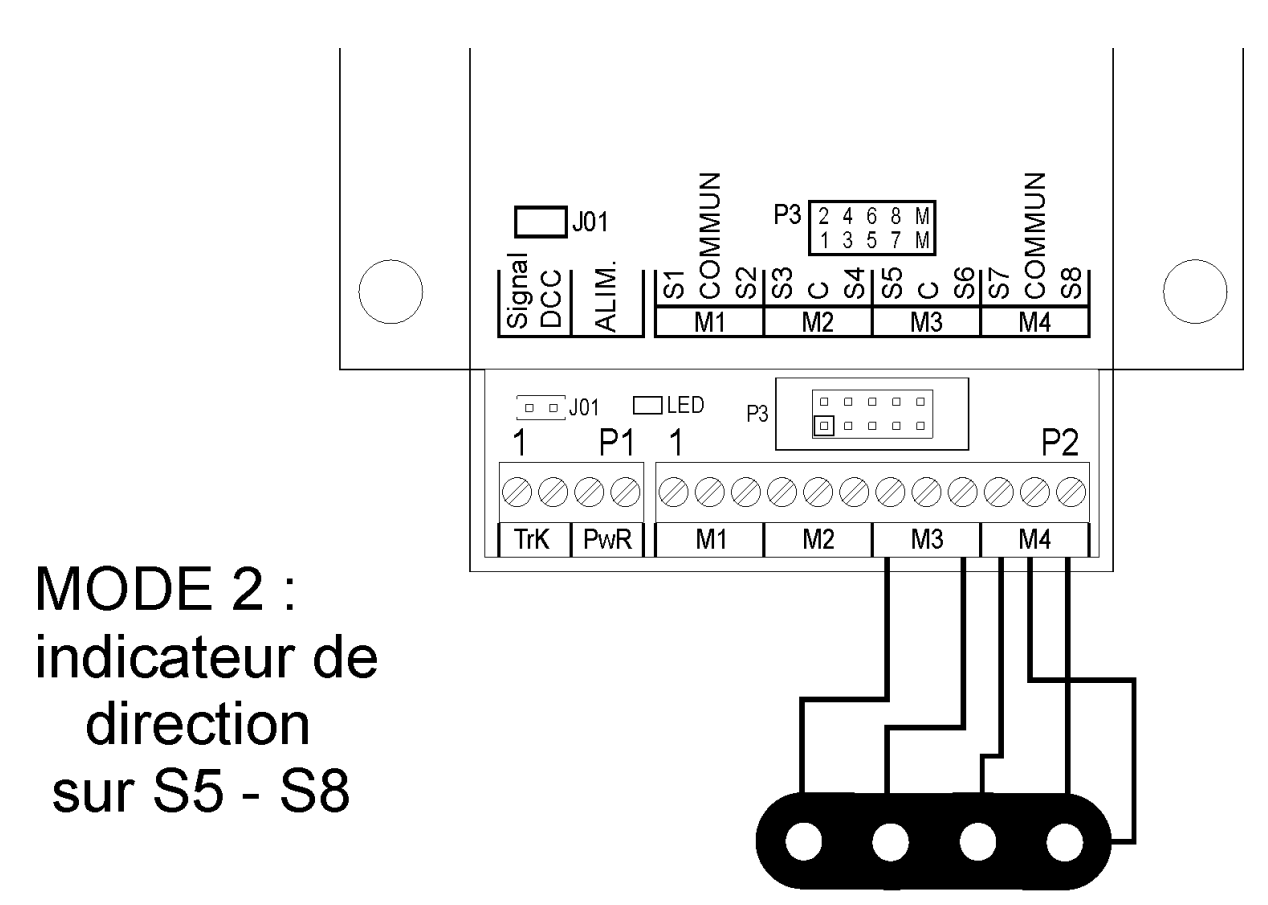

Configuration pour cet exemple :

MODE 2 : = > CV 34 = 2, indicateur de direction sur  $SS - SS =$  CV 37 = 240

Le même principe peut être utilisé pour des indicateurs de direction avec 2 à 8 feux.

NOTA : Avec STP, on pourra utiliser le mode 0, les feux seront reliés directement aux sorties, le matriçage des feux sera fait directement dans la définition du signal sous STP.

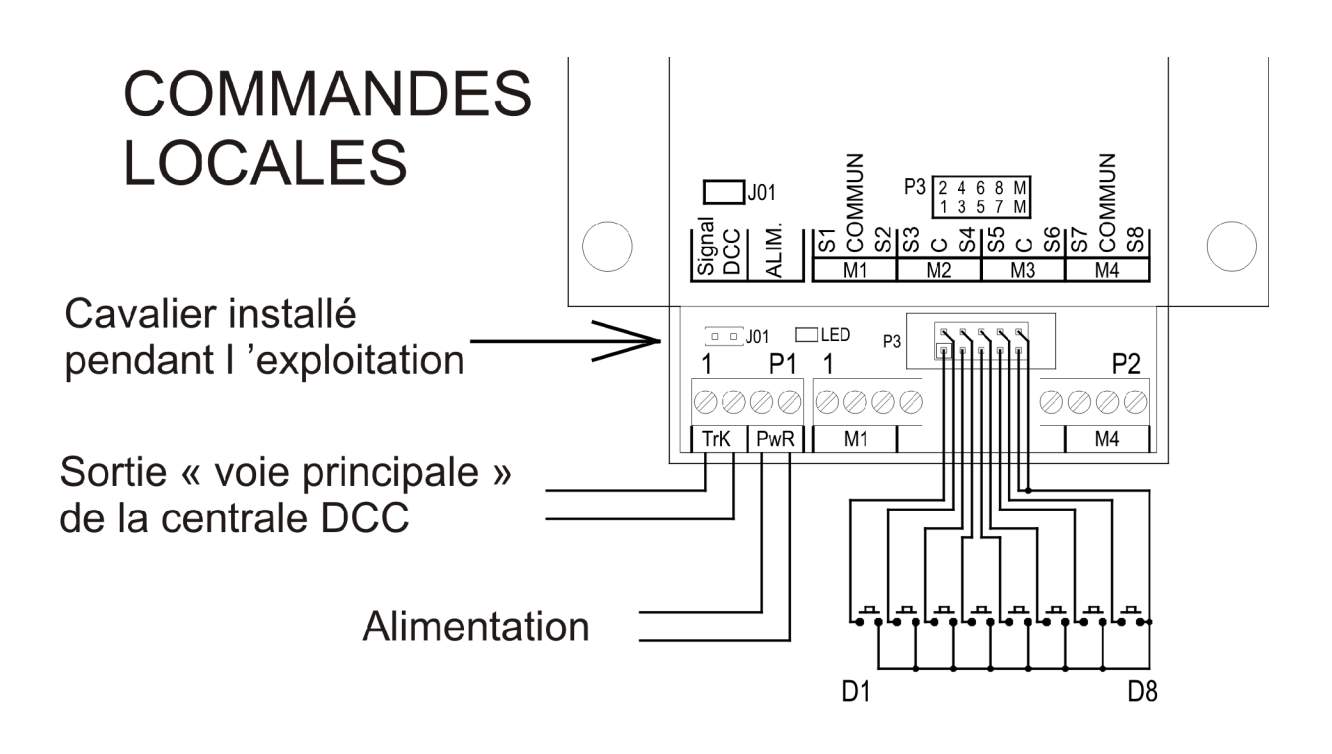

Le décodeur CDF 80108007S peut être relié à des boutons-poussoirs, des ILS ou des contacts de relais pour commander localement les signaux. Ces commandes locales agissent uniquement lors de la fermeture du contact. Si le même signal est manœuvrée successivement localement et depuis la centrale DCC, c'est la dernière commande reçue qui est prise en compte.

Il est possible d'inhiber l'action des commandes locales à l'aide de la CV #2, par défaut toutes les entrées locales sont actives (avec CV #2 =255).

Les contacteurs des commandes locales devront être reliées au connecteur P3 en utilisant un connecteur à sertir HE10 et du câble plat à 10 conducteurs (ref CDF 80301210 et 802330).